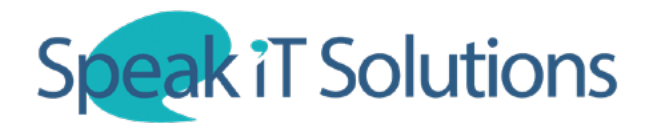

## **Add users to your SpeechLive account**

1. Go to www.SpeechLive.com, log in to SpeechLive with your administrator login and click on the 'Workflow' tab.

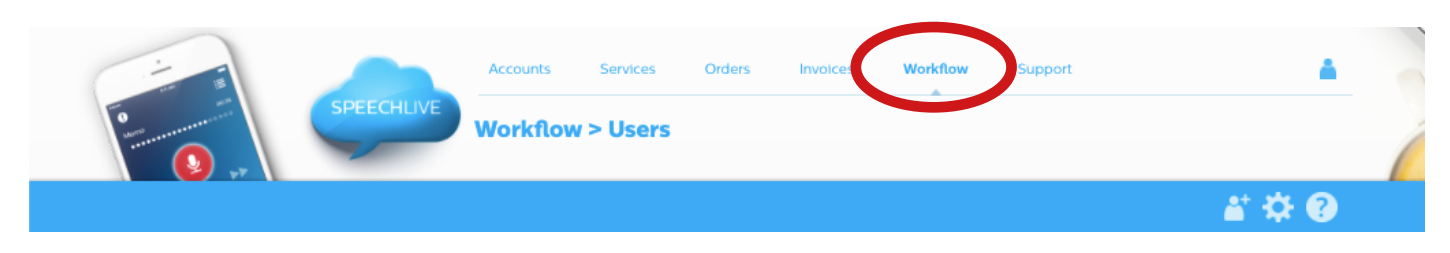

2. Click on the icon (shown below) to add a user.

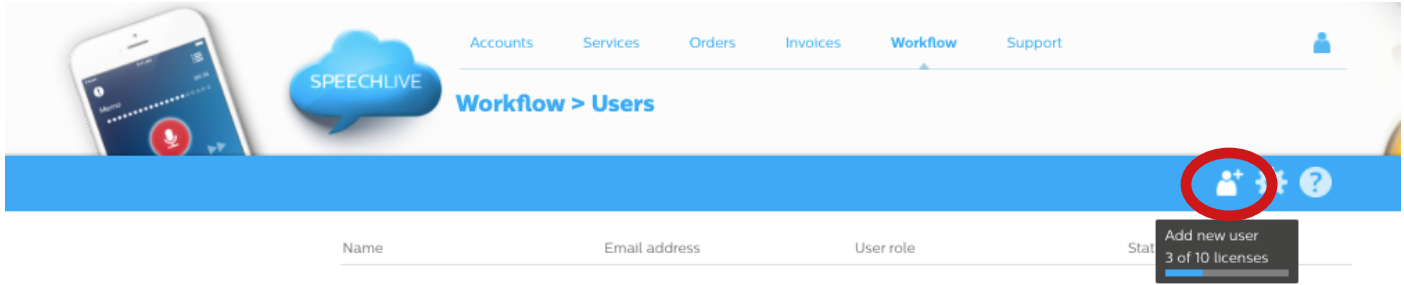

3. Enter the user's email address and name into the fields below. Select which role they fall into ('Author' or 'Transcriptionist') then click 'Add & invite'. This will add the user to your SpeechLive account and send the new user an activation email.

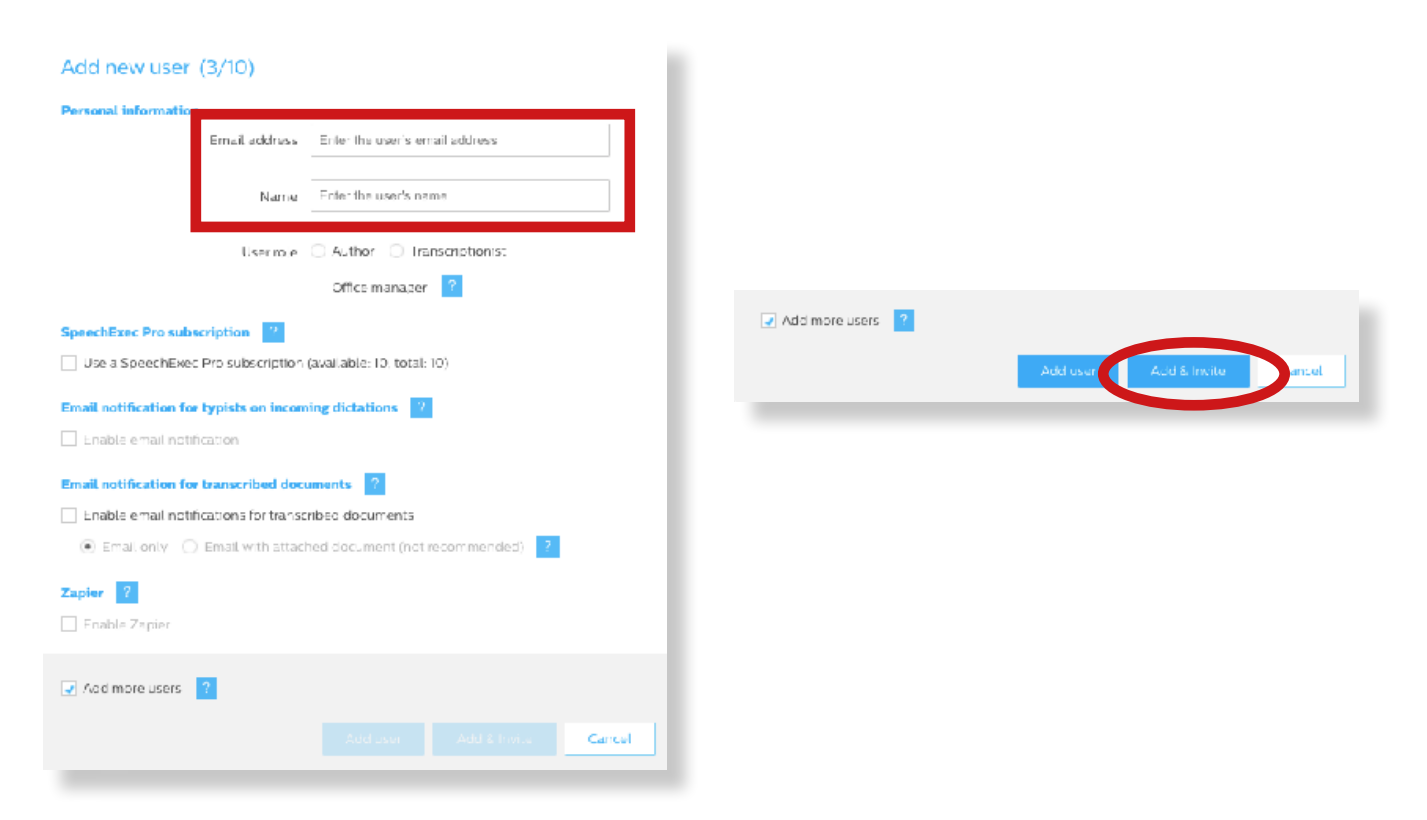